# Drawing with Turtle

#### Lecture 04.04

*By Marina Barsky*

All code examples: [turtle\\_setup.py](http://hope.simons-rock.edu/~mbarsky/intro18/lectures/loops/code/turtle_setup.py) [red\\_square.py](http://hope.simons-rock.edu/~mbarsky/intro18/lectures/loops/code/red_square.py) [polygon.py](http://hope.simons-rock.edu/~mbarsky/intro18/lectures/loops/code/polygon.py) birthday cake.py [star\\_turtle\\_algorithm.py](http://hope.simons-rock.edu/~mbarsky/intro18/lectures/loops/code/star_turtle_algorithm.py) [flower.py](http://hope.simons-rock.edu/~mbarsky/intro18/lectures/loops/code/flower.py) [circles.py](http://hope.simons-rock.edu/~mbarsky/intro18/lectures/loops/code/circles.py) [squares.py](http://hope.simons-rock.edu/~mbarsky/intro18/lectures/loops/code/squares.py) nested star loop.py

# Sketch Pad

- Want graphics? In Python, we give commands to a "turtle" to draw on a digital canvas!
- **import turtle**

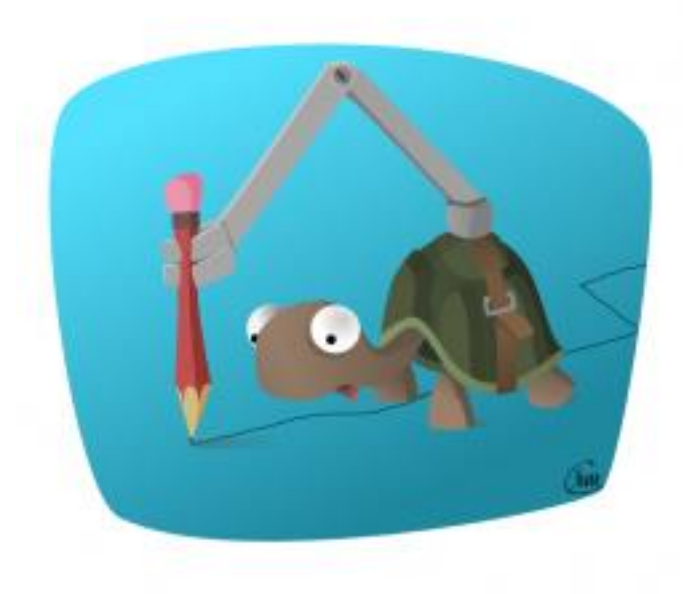

Make sure that your program is not called *turtle.py*, and there is no program called *turtle.py* in your project

## Our first turtle

**import turtle**

```
screen = turtle.Screen() # get a screen to draw on
screen.setup(500,500,40,50) # width, hight, left, top
screen.bgcolor("lightgreen")
```
**alex = turtle.Turtle()** *# create artistic turtle* **alex.shape("turtle") alex.shapesize(4)** Python Turtle Graphics **alex.color("brown") turtle.done()** ORturtle.exitonclick()

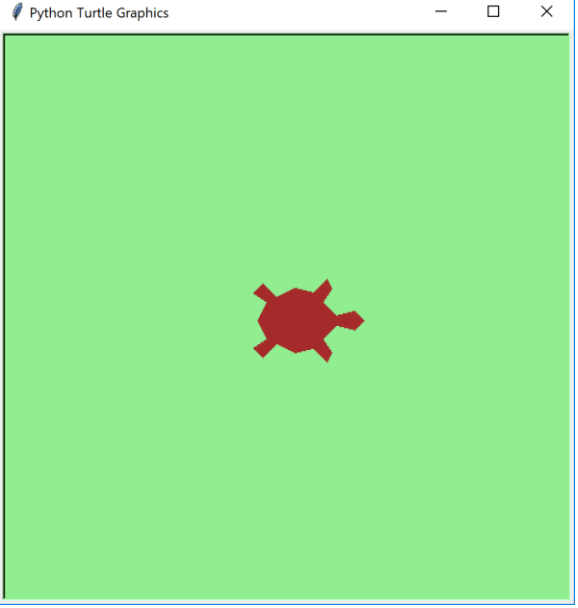

# Coordinate system

- Canvas operates in x-y coordinate plane
	- (0,0) is the center
- **alex.reset()**
	- Delete any drawings, reset the screen, recenter the turtle
	- Turtle resets to face right (or east)

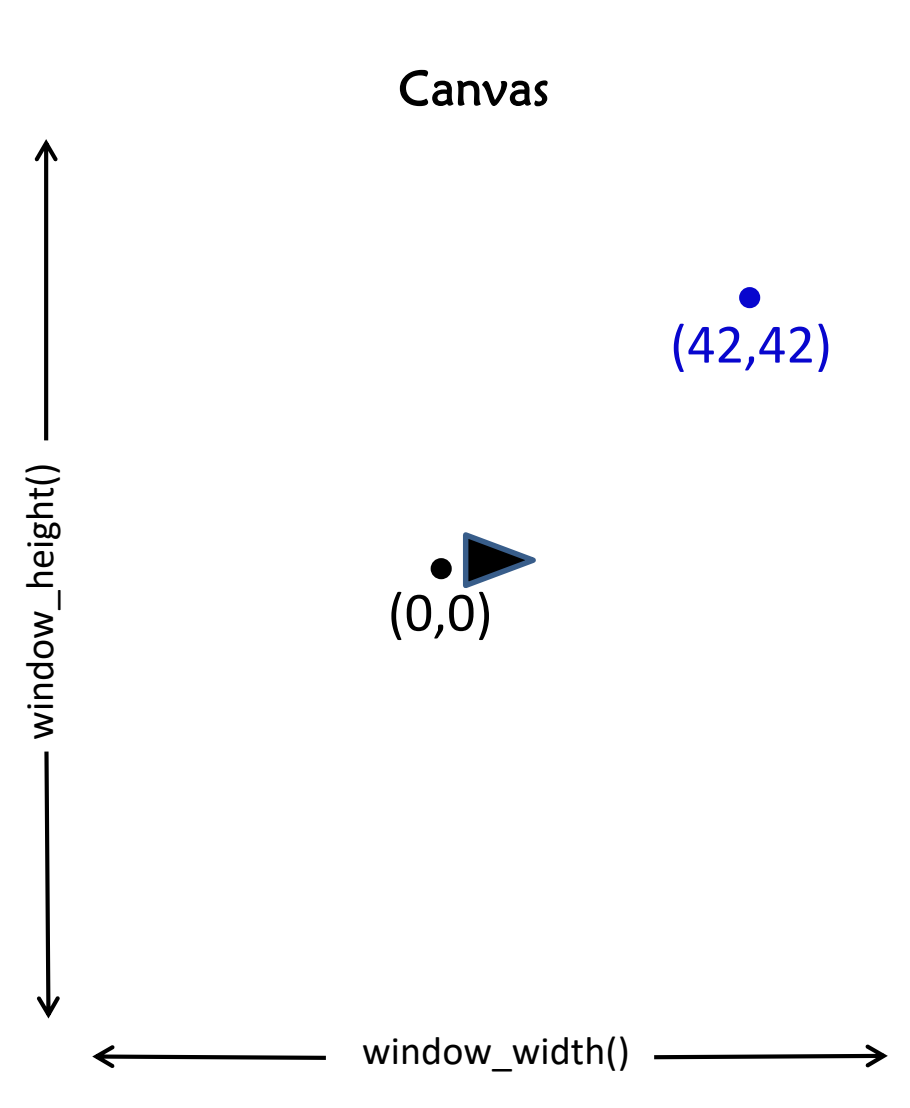

# Moving turtle (and drawing)

**# … setup alex = turtle.Turtle() alex.reset() # home() alex.forward(100)**

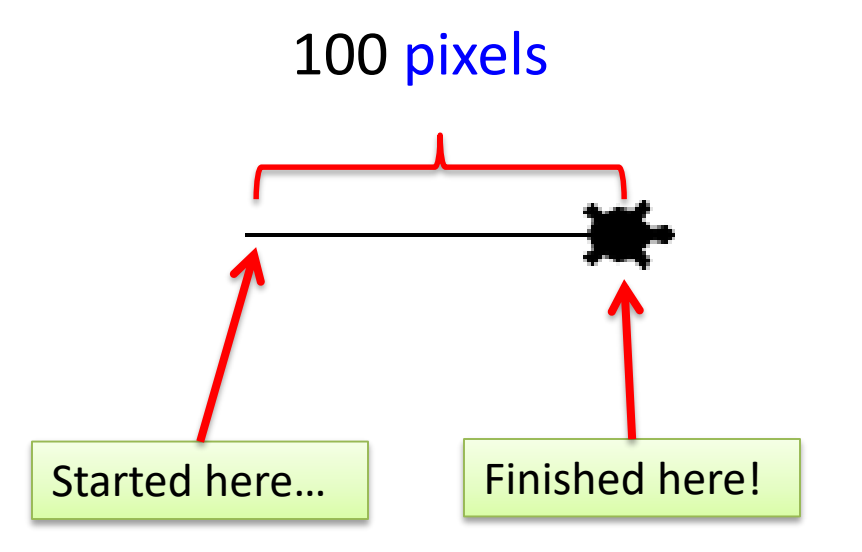

# Sketching turtle path

```
alex.forward(50)
alex.left(90)
alex.forward(100)
alex.right(90)
alex.forward(100)
alex.circle(50)
```
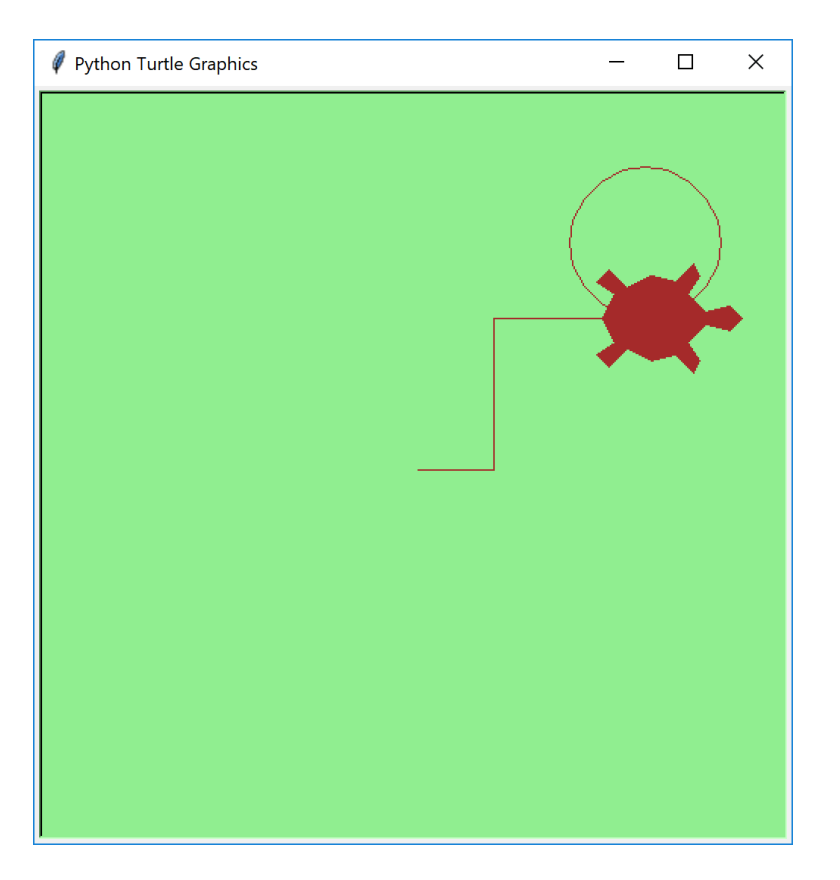

### Explanation

#### **alex.forward(50)**

In pixels NOTE: **backward(n)** moves the turtle back

**alex.left(90)**

In degrees

```
alex.forward(100)
```

```
alex.right(90)
```
In degrees

```
alex.forward(100)
```
#### **alex.circle(50)**

Starts drawing circle to the left of the turtle Radius is specified In pixels

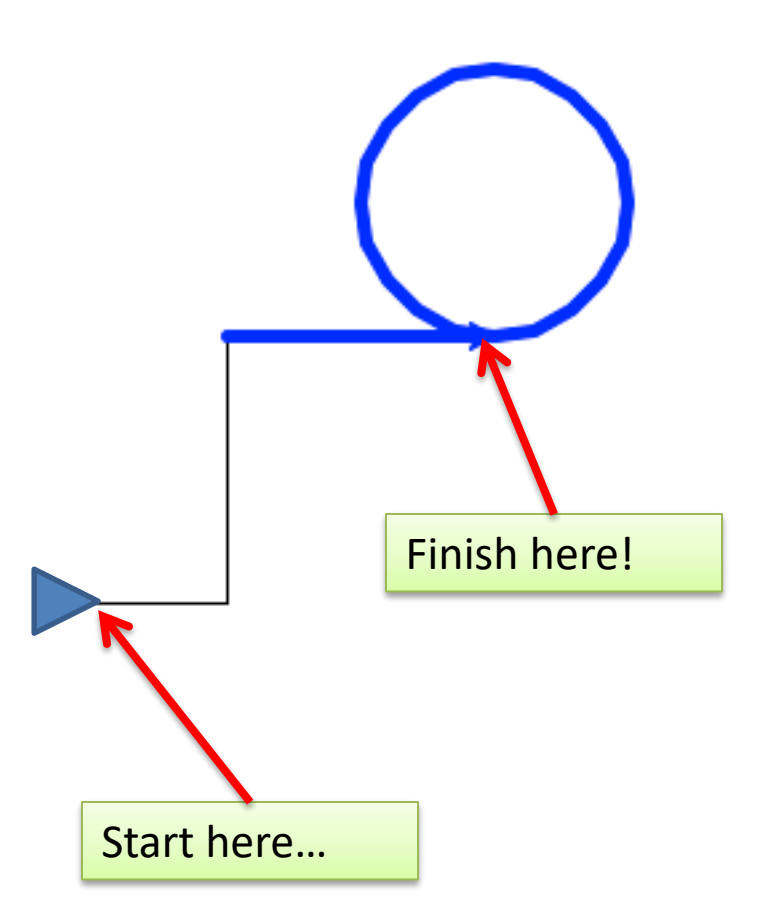

### Pen up, Pen down

```
alex.reset()
alex.fd(100)
alex.lt(90)
alex.up()
alex.fd(100)
alex.lt(90)
alex.down()
alex.fd(100)
turtle.done()
```
### Explanation

```
alex.reset()
alex.fd(100)
   Same as forward()
alex.lt(90)
   Same as left()
alex.up()
   Lifts the pen off the canvas
alex.fd(100)
alex.lt(90)
alex.down()
   Puts the pen down on the canvas
alex.fd(100)
turtle.done()
```
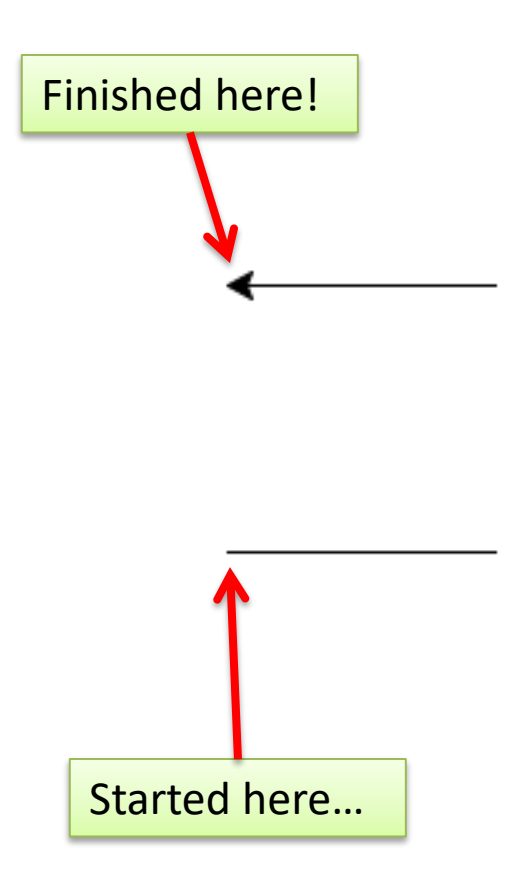

### Turtle Graphics

```
import turtle
pen = turtle.Turtle()
```
You may need some more commands:

- **pen.dot()**
- **pen.setheading(to\_angle)** 
	- Set the orientation of the turtle to *to\_angle*
- **pen.tracer(0,0)**
	- Turn turtle animation on/off
- **pen.speed(0)**

"fastest": 0 "fast": 10 "normal": 6 "slow":  $3$ "slowest": 1 0 - east 90 - north 180 - west 270 - south

Turtle reference <https://docs.python.org/3.6/library/turtle.html>

### Red square by Kazimir Malevich, 1915

- *Suprematism* believed in the radical reduction of painting to nothing but shape and color
- Paintings would depict nothing, state nothing, **resist all aesthetic conventions**
- They would **spring free** as the revolution itself

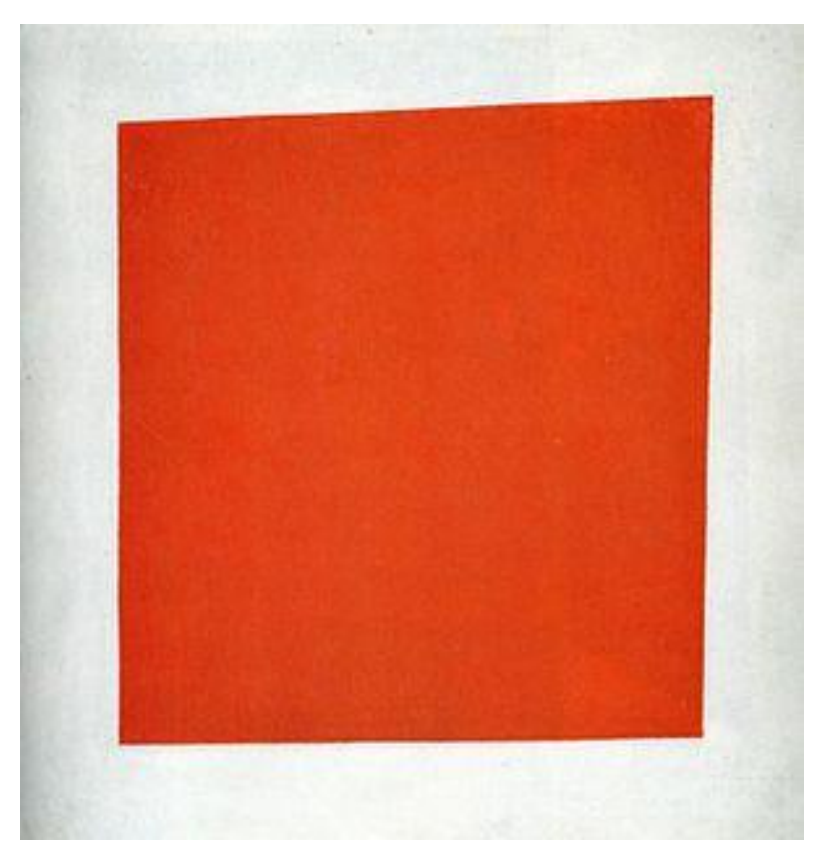

Red Square: Painterly Realism of a Peasant Woman in Two Dimensions

### *Suprematism*: shapes and colors

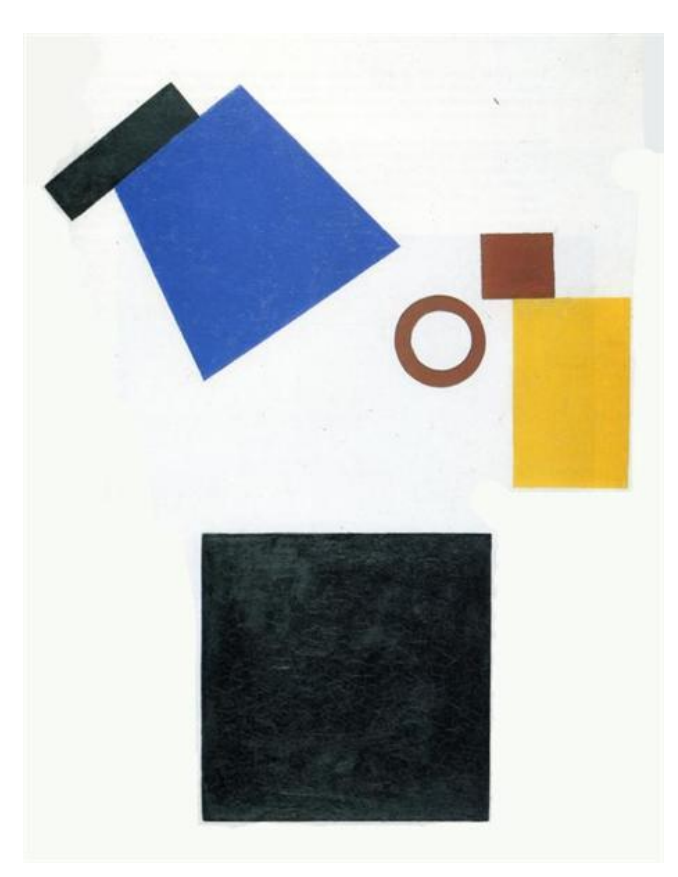

Two Dimensional Self Portrait **Airplane Flying** 

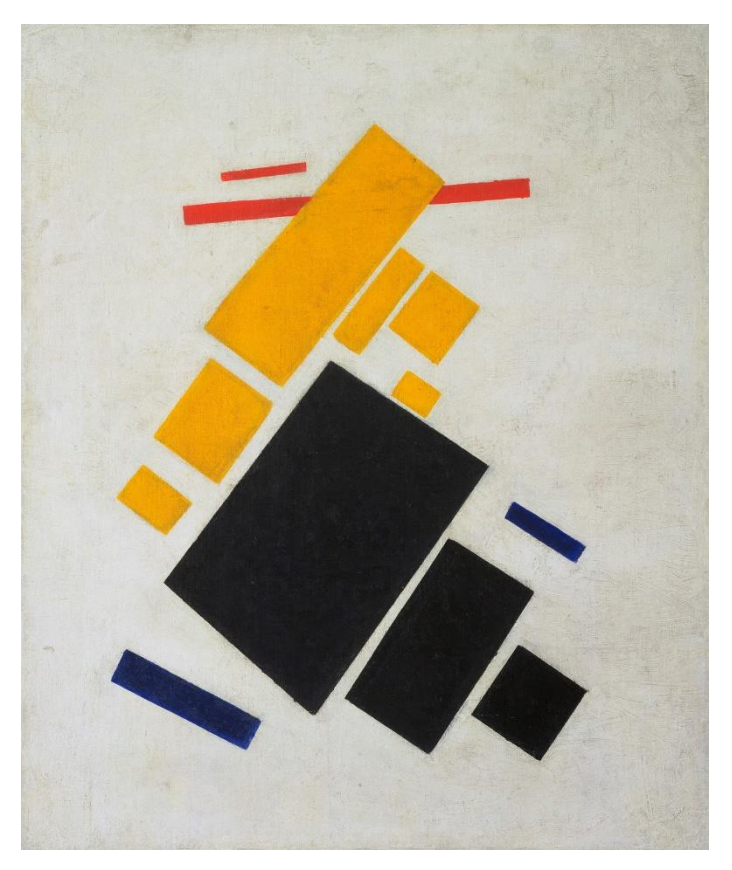

### Artistic turtle

**import turtle**

```
screen = turtle.Screen()
screen.setup(500,500)
screen.colormode(255)
screen.bgcolor(221,226,222)
```
Color can be specified as a color string, or as a mix of (**Red**, **Green**, **Blue**)

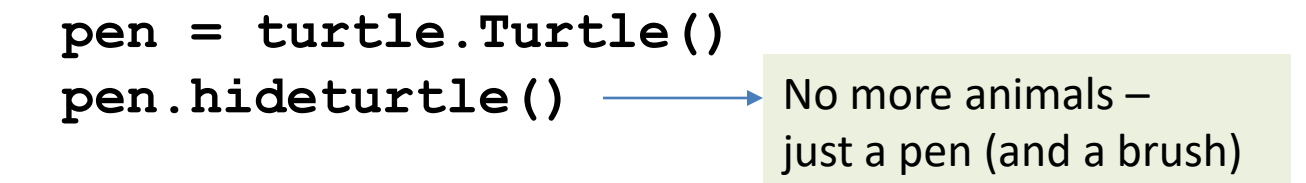

### Red square: version 1

```
# drawing red square
pen.color("red")
pen.fillcolor("red")
```

```
pen.begin_fill()
# start drawing
pen.forward(100)
pen.left(90)
```

```
pen.forward(100)
pen.left(90)
```

```
pen.forward(100)
pen.left(90)
```

```
pen.forward(100)
pen.left(90)
# end drawing
pen.end_fill()
```
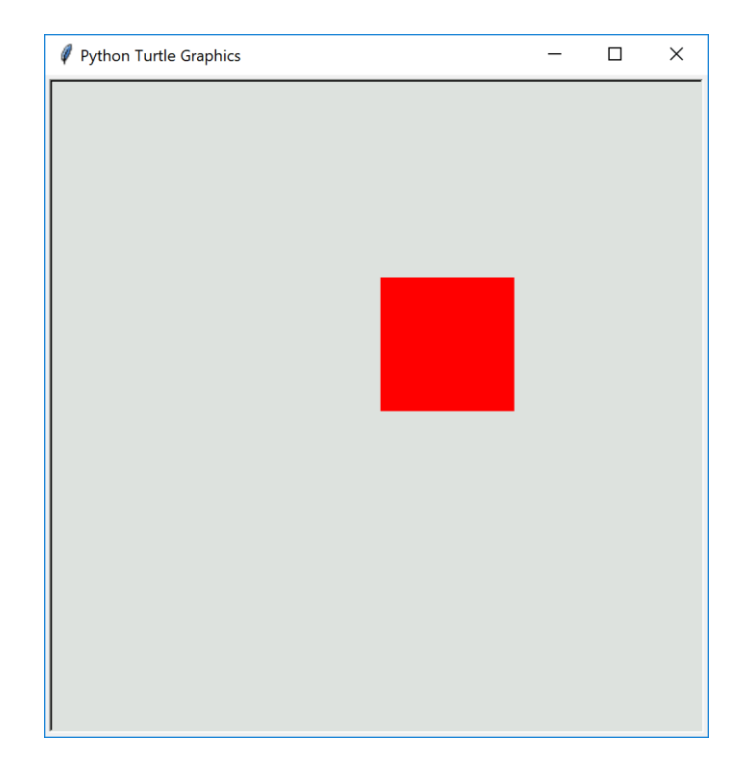

# Identifying repeating patterns

*# drawing red square* **pen.color("red") pen.fillcolor("red")**

**pen.begin\_fill()** *# start drawing* **pen.forward(100) pen.left(90)**

```
pen.forward(100)
pen.left(90)
```

```
pen.forward(100)
pen.left(90)
```
**pen.forward(100) pen.left(90)** *# end drawing* **pen.end\_fill()**

What commands do we want to repeat?

How many times do we want to repeat?

### Red square: version 2: with function and loop

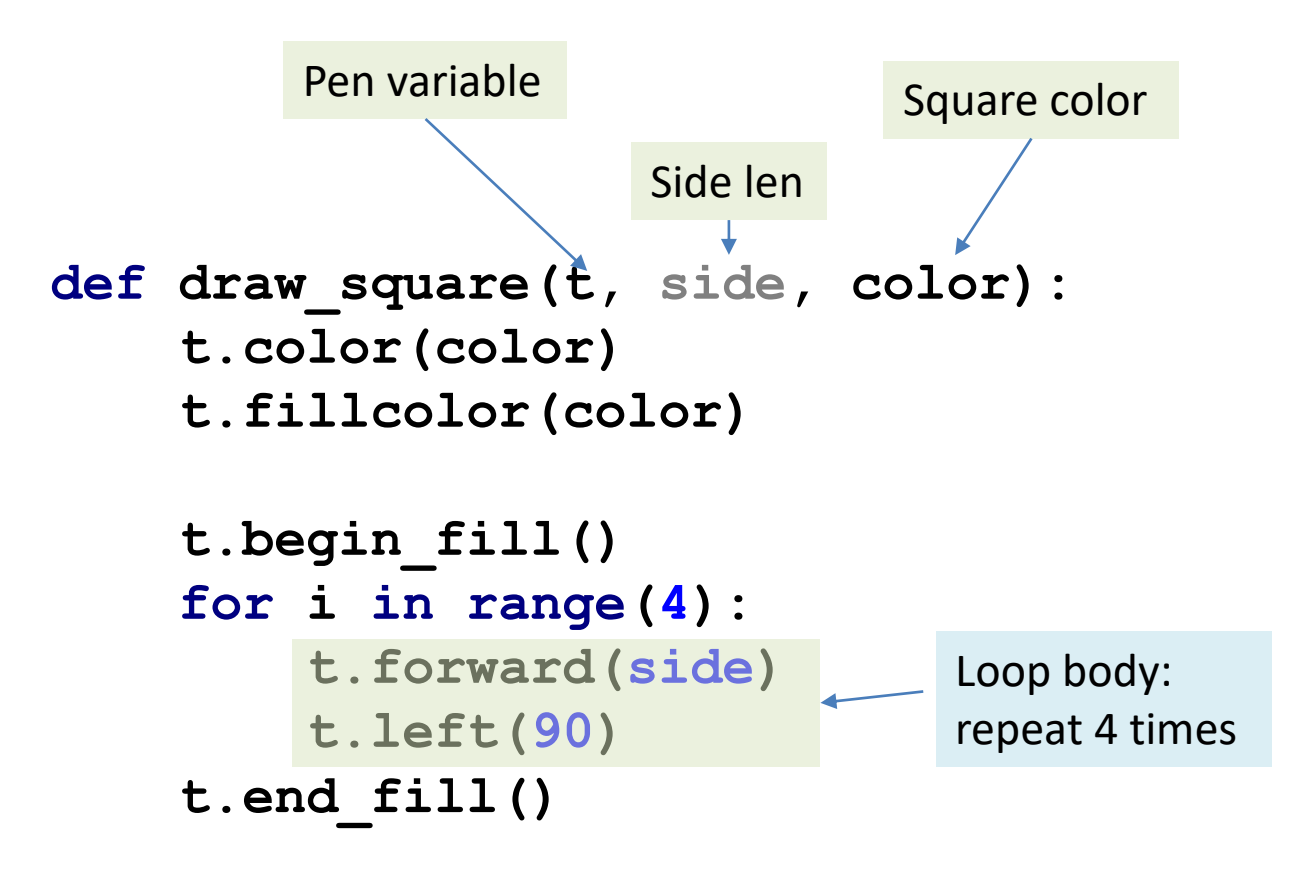

### Red square: version 2:

### center the square

```
def draw_square(t, side, color):
   t.goto(-side/2, - side/2)
    t.color(color)
    t.fillcolor(color)
    t.begin_fill()
    for i in range(4):
        t.forward(side)
        t.left(90)
    t.end_fill()
```
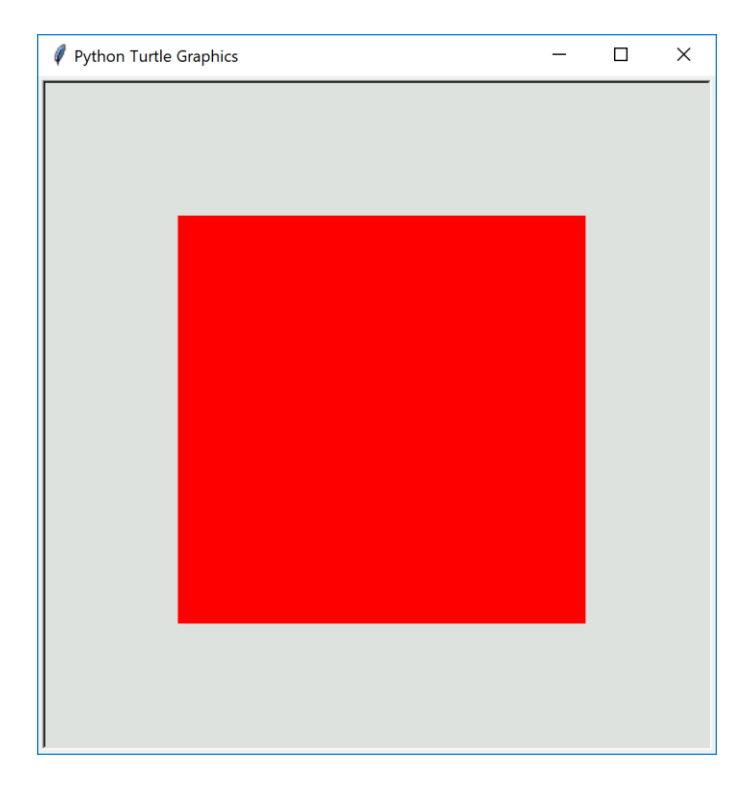

# Red square: version 2:

### center the square

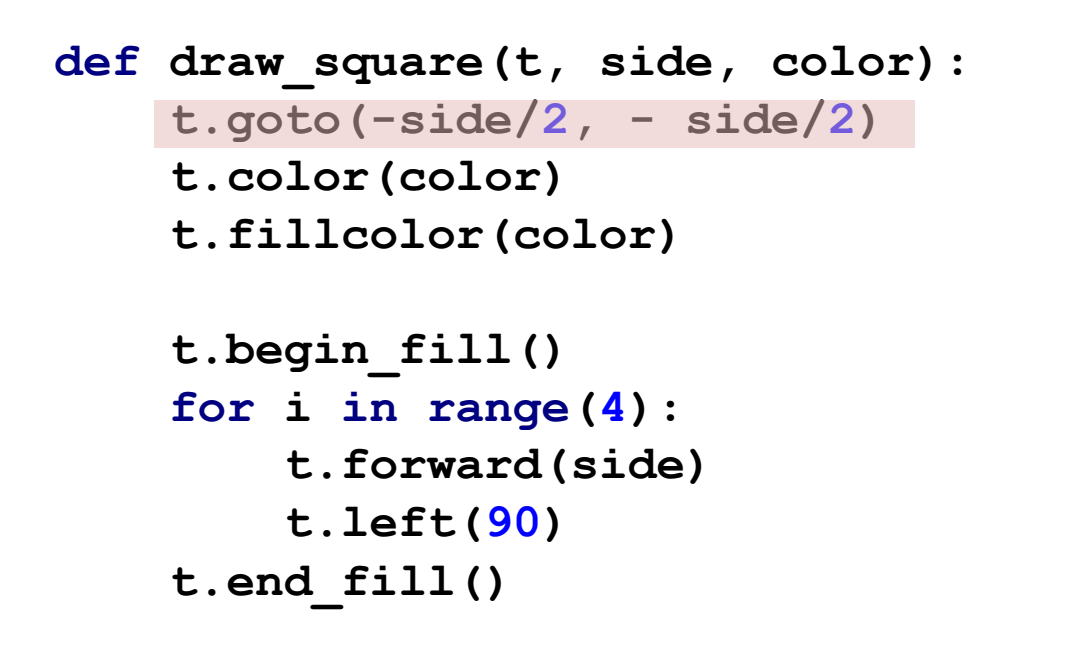

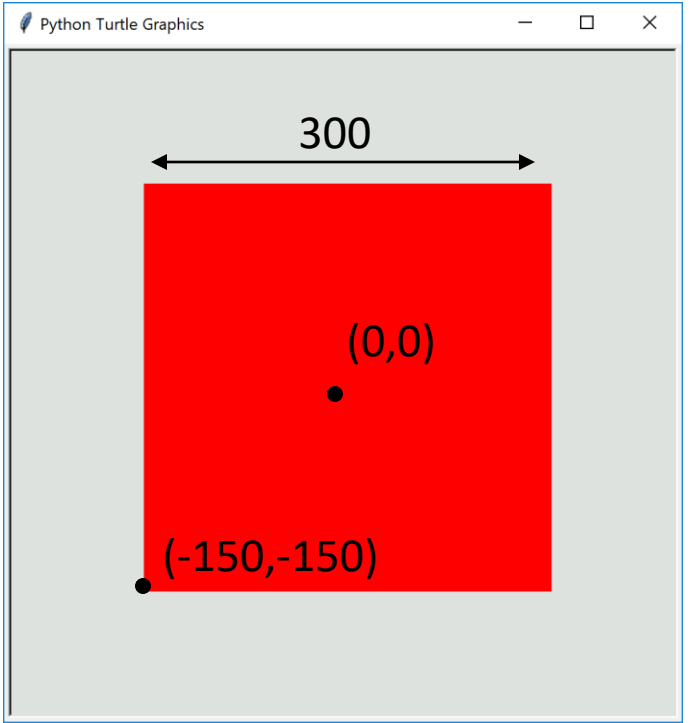

Completed version in [red\\_square.py](http://hope.simons-rock.edu/~mbarsky/intro18/lectures/loops/code/red_square.py)

### Draw triangle

```
def draw_triangle(t, side, color):
    t.goto(-side/2, - side/2)
    t.color(color)
    t.fillcolor(color)
    t.begin_fill()
    for i in range(3):
        t.forward(side)
        t.left(120)
    t.end_fill()
```
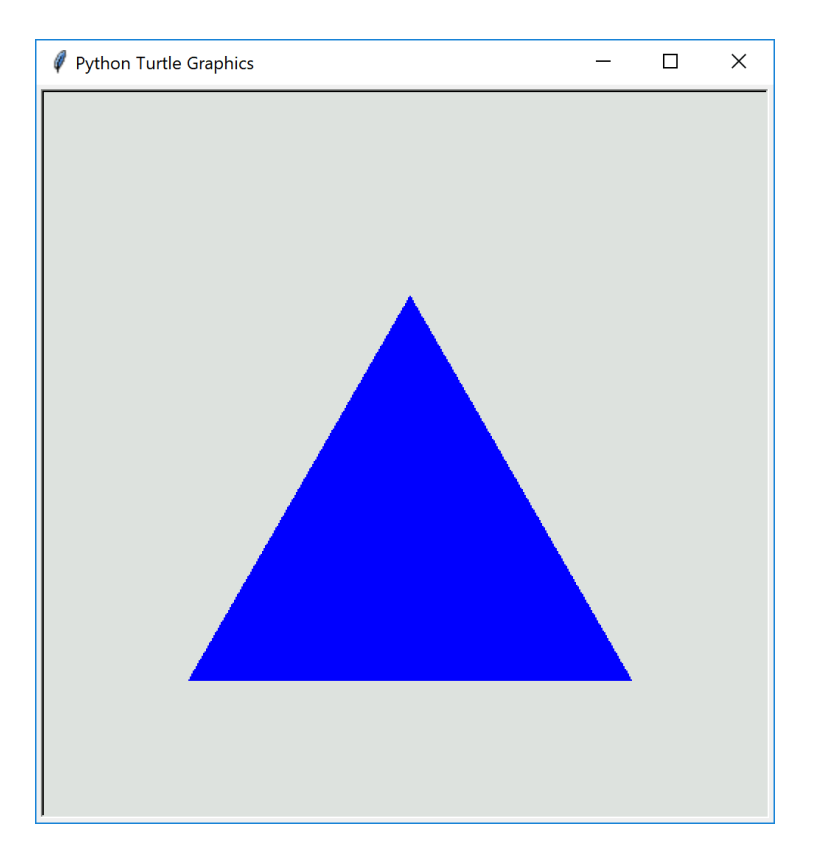

**draw\_triangle(pen, 300, "blue")**

What is the difference between rectangle and triangle?

## Could we create any regular n-gon?

```
def draw_triangle(t, side, color):
    t.goto(-side/2, - side/2)
    t.color(color)
    t.fillcolor(color)
```

```
t.begin_fill()
for i in range(3):
    t.forward(side)
    t.left(120)
t.end_fill()
```
What should we change to make it generic?

### Generic n-gon

```
def draw_ngon(t, n, side, color):
     """
    Draws an arbitrary n-sided polygon
    Parameters:
         t: turtle pen
         n: number of sides of the polygon
         side: length of each side
         color: fill color
    """
    t.color(color)
    t.fillcolor(color)
    t.begin_fill()
    for i in range(n): \leftarrowt.forward(side)
         t.left( )
360/n
    t.end_fill()
                                        How many degrees 
                                        should we turn?
                                       How many times to repeat?
```
Completed version in [polygon.py](http://hope.simons-rock.edu/~mbarsky/intro18/lectures/loops/code/polygon.py)

### N-gon art

```
# stacking polygons
colors = ["red", "blue", "black", "orange", 
          "purple", "yellow", "green", "brown"]
pen.goto(-100, - 100)
curr_side_len = 200
for n in range (4, 10):
    curr_side_len -= 25
    draw_ngon(pen, n, curr_side_len, 
              random.choice(colors))
```
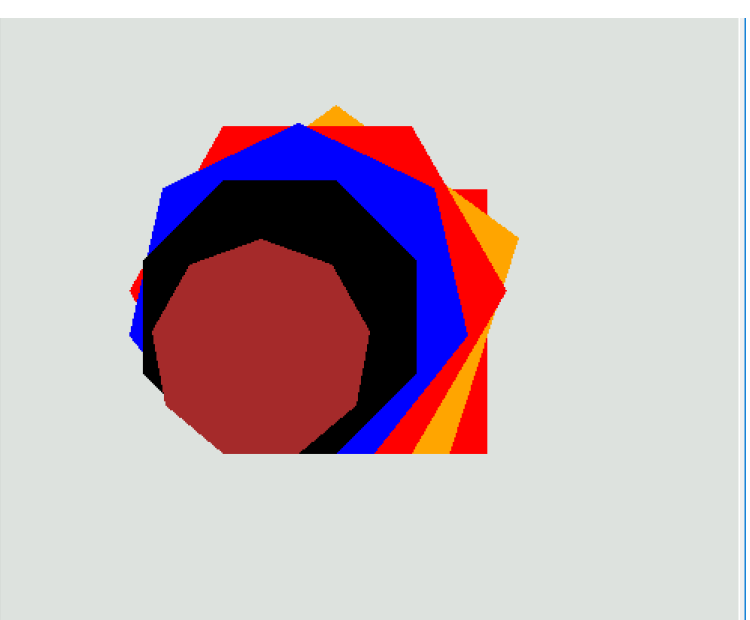

# Birthday cake

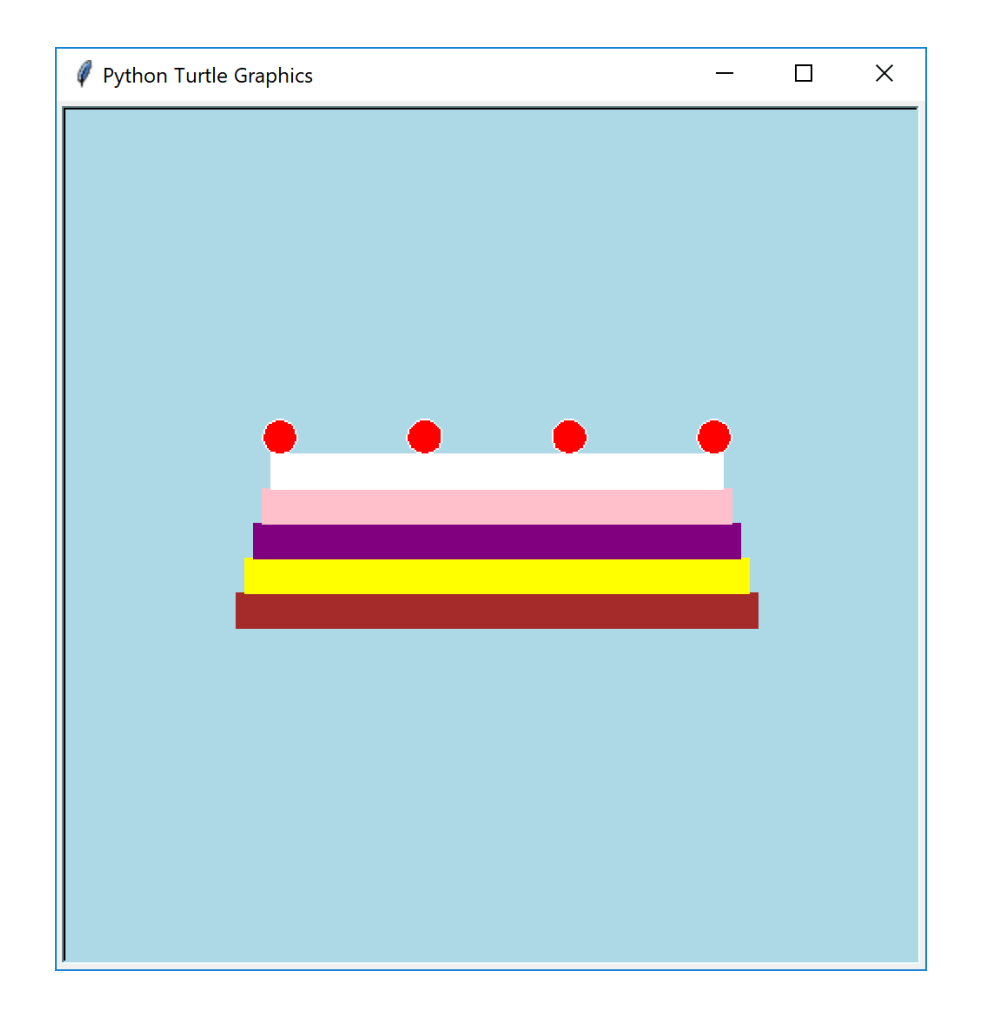

Completed version in **birthday** cake.py

# Loop pattern design recipe

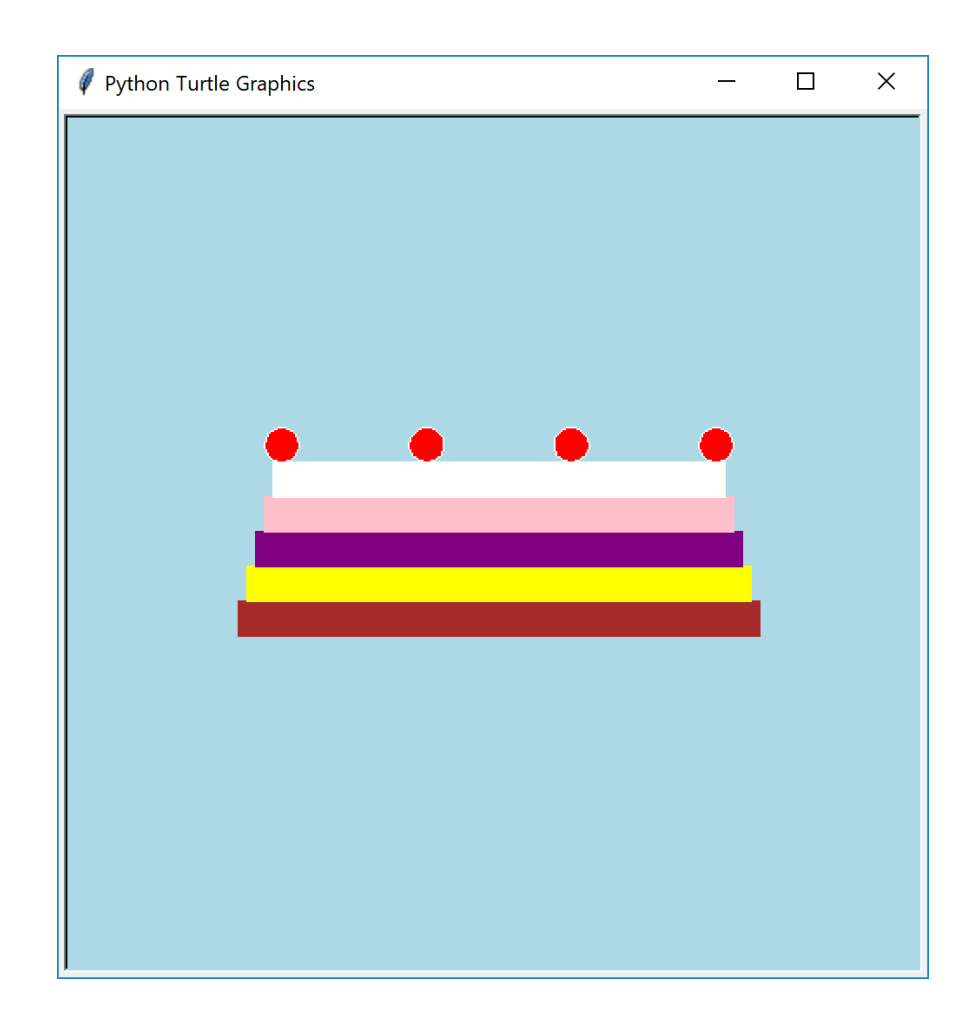

- 1. Draw the desired shape on paper
- 2. Mark distances and dimensions
- 3. Identify repeating patterns: this goes into the body of the loop
- 4. Identify what changes from one repetition to another: make this change using accumulator variable (defined and initialized outside the loop)
- 5. Identify number of repetitions: loop header

# As it applies to birthday cakes …

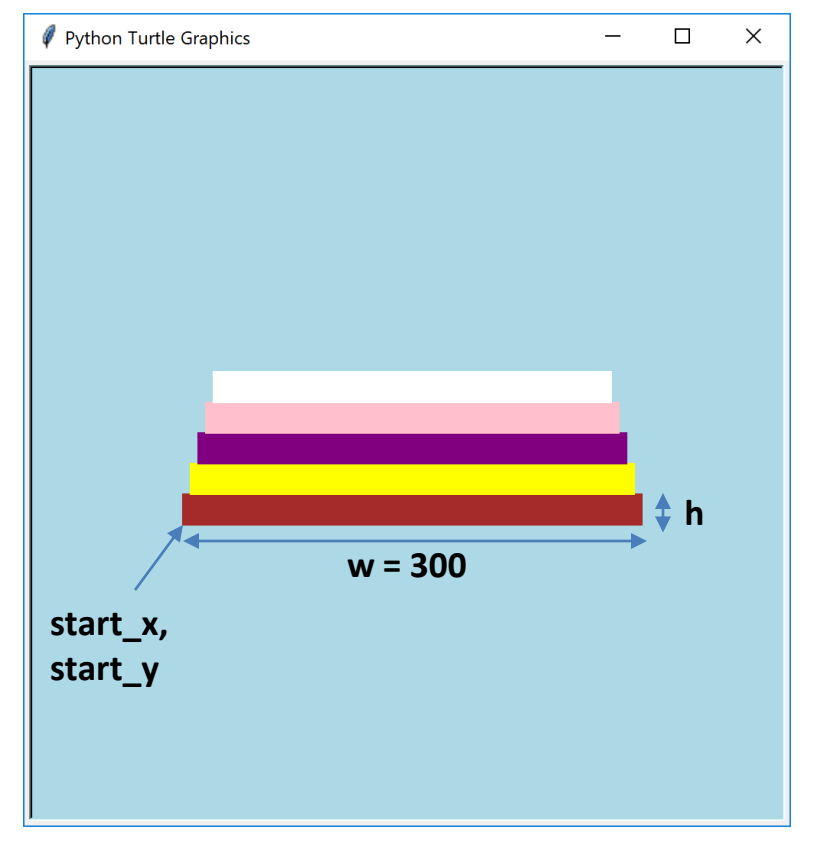

Draw picture and mark coordinates and dimensions

```
colors = ["brown", "yellow", 
      "purple", "pink", "white"]
w = 300
h = 20start x = -w/2start_y = -len(colors)*h/2
```
# Code rectangle with current w,h

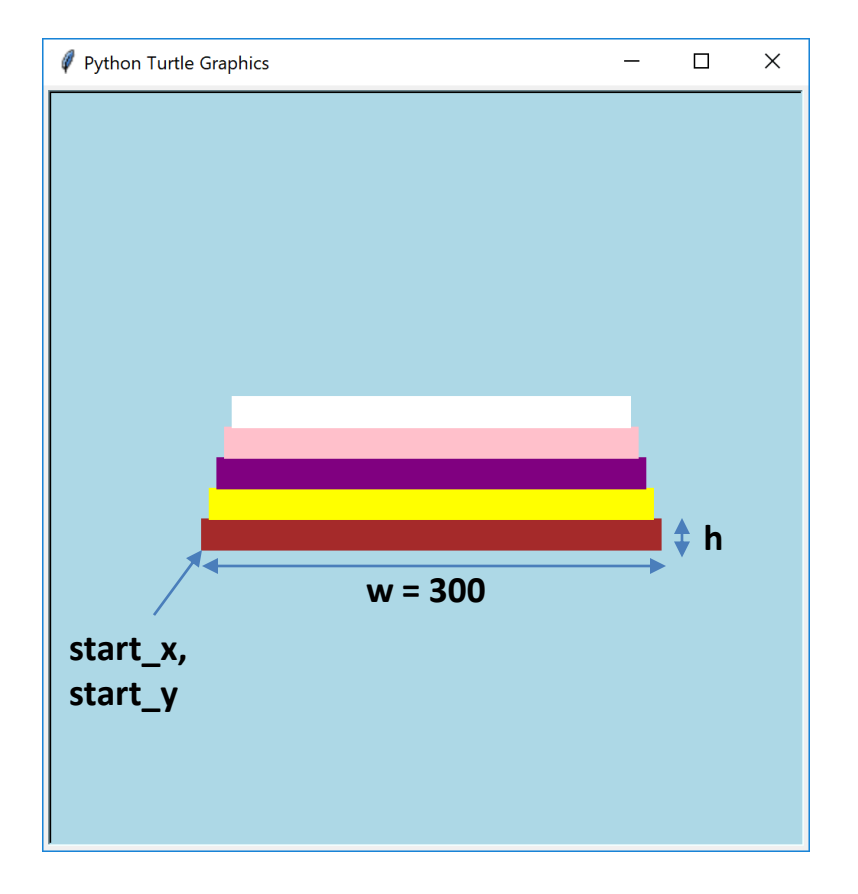

**pen.goto(start\_x, start\_y**) **pen.color(colors[i]) pen.fillcolor(colors[i])**

**pen.begin\_fill() pen.forward(w) pen.left(90) pen.forward(h) pen.left(90) pen.forward(w) pen.left(90) pen.forward(h) pen.left(90) pen.end\_fill()**

### There are total 5 rectangles to draw

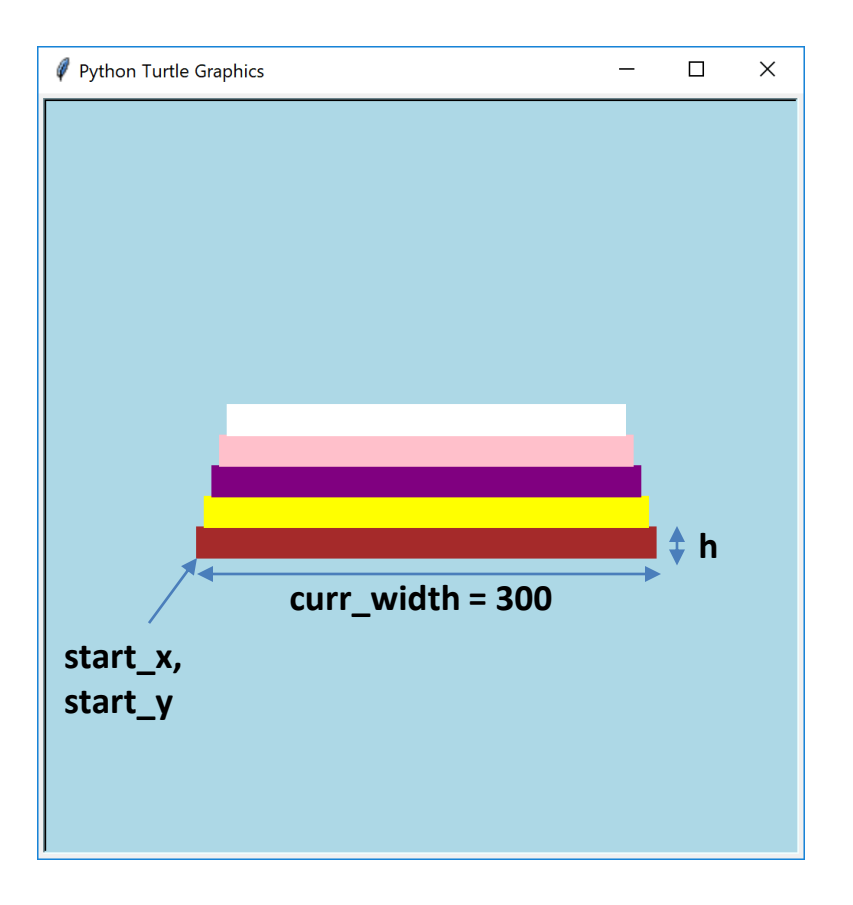

**for i in range(len(colors)): pen.goto(start\_x, start\_y) pen.color(colors[i]) pen.fillcolor(colors[i])**

> **pen.begin\_fill() pen.forward(w) pen.left(90) pen.forward(h) pen.left(90) pen.forward(w) pen.left(90) pen.forward(h) pen.left(90) pen.end\_fill()**

# What changes at each iteration?

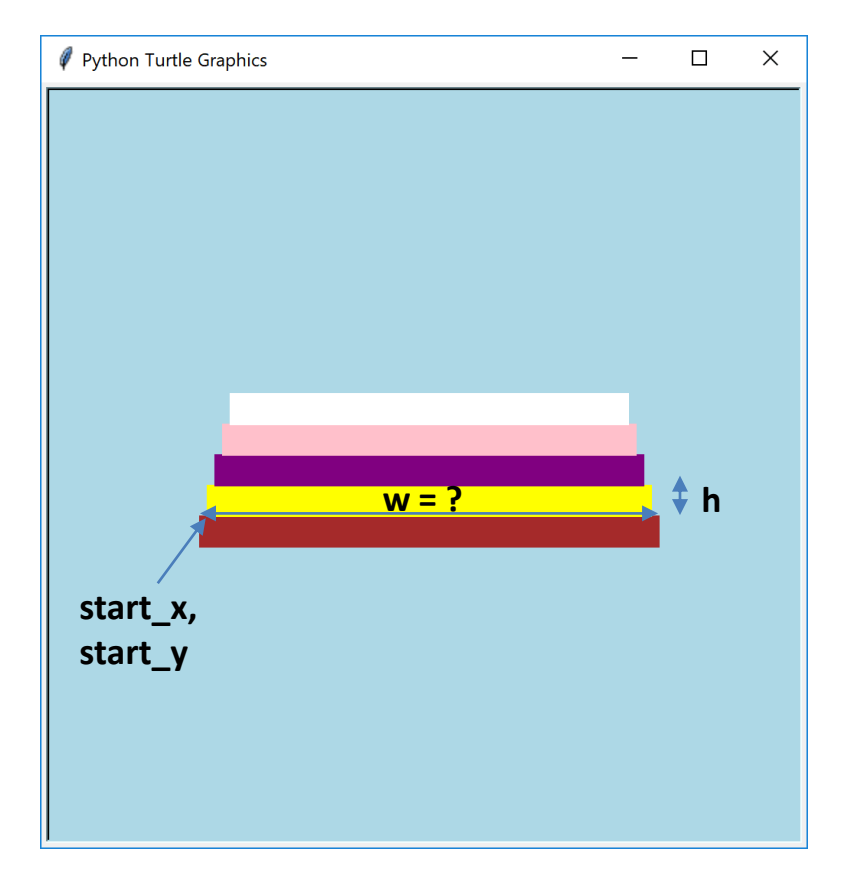

**for i in range(len(colors)): pen.goto(start\_x, start\_y) pen.color(colors[i]) pen.fillcolor(colors[i])**

> **pen.begin\_fill() pen.forward(w) pen.left(90) pen.forward(h) pen.left(90) pen.forward(w) pen.left(90) pen.forward(h) pen.left(90) pen.end\_fill()**

How *start\_x* changes? **start\_y += h** How *start\_y* changes?

How w changes?

# What changes at each iteration?

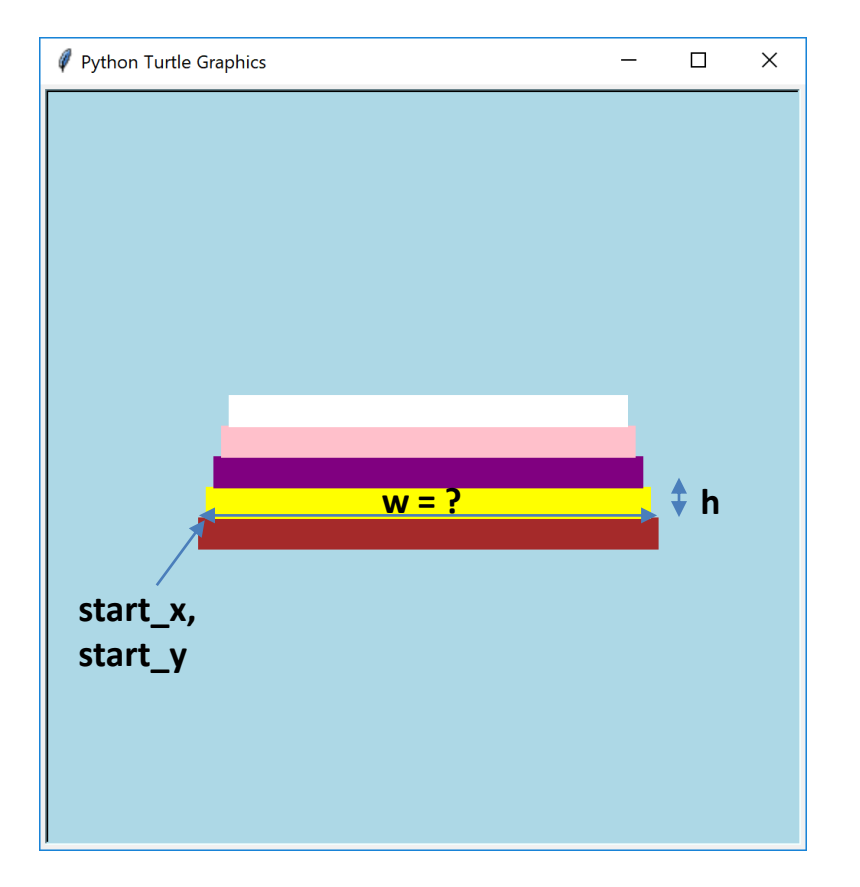

**for i in range(len(colors)): pen.goto(start\_x, start\_y) pen.color(colors[i]) pen.fillcolor(colors[i])**

> **pen.begin\_fill() pen.forward(w) pen.left(90) pen.forward(h) pen.left(90) pen.forward(w) pen.left(90) pen.forward(h) pen.left(90) pen.end\_fill()**

**start\_x += 5 start\_y += h**

**w -= 10**

# Fast turtle!

- You can adjust the speed of the turtle with **speed()** or with **tracer()**
- **tracer(n)**
	- $-$  Sets drawing to update every "regular" n<sup>th</sup> screen update
		- Use larger values for faster updates
- **tracer(1)** 
	- Default Slowest update
	- To speed up drawing, set to a higher value
- **tracer(0)**
	- Disables screen updates.
	- After you draw, call the **update()** function to force drawing to appear on screen

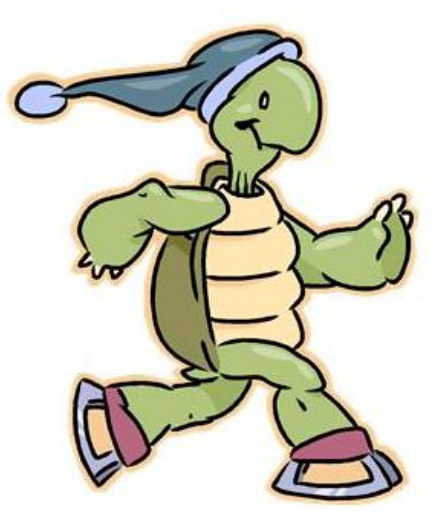

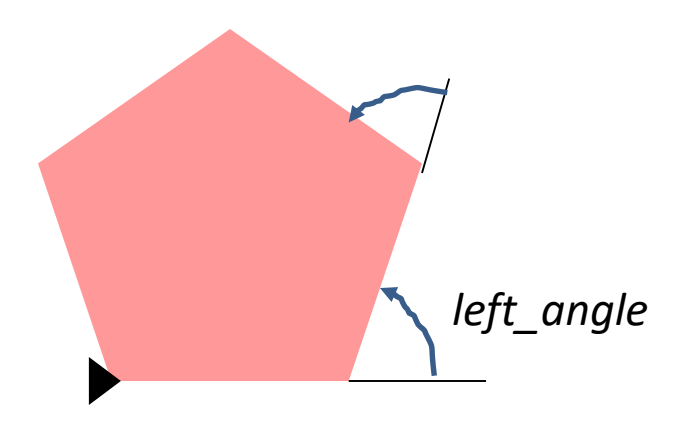

We want to design an algorithm for drawing a generic n-star (n>=5)

The logic starts with a **polygon**

- How many times did turtle turn to draw a pentagon (5-gon)?
- It ends facing the same direction  $-$  so how many degrees did it turn left in total?
- What is the angle at each turn?

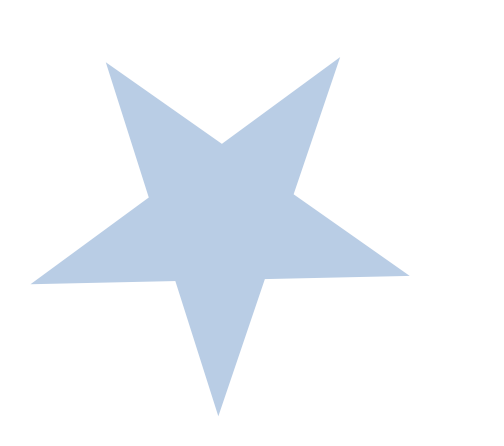

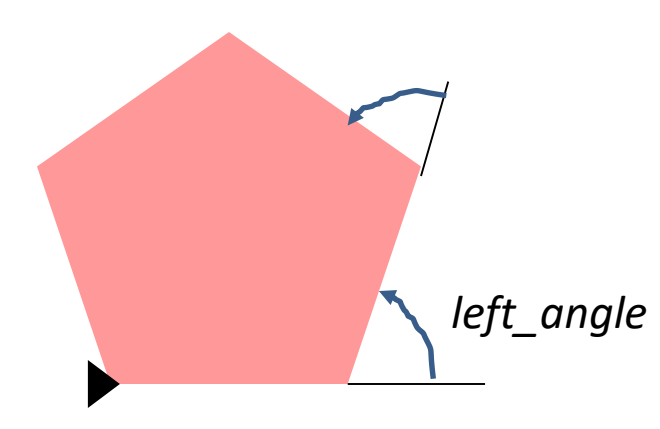

To draw a full star with n rays:

• How many times did turtle turn to the **right**?

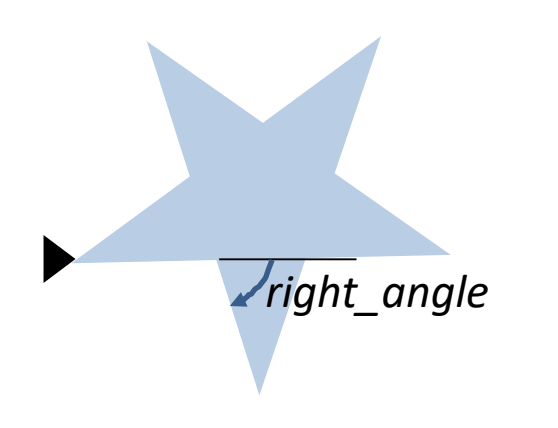

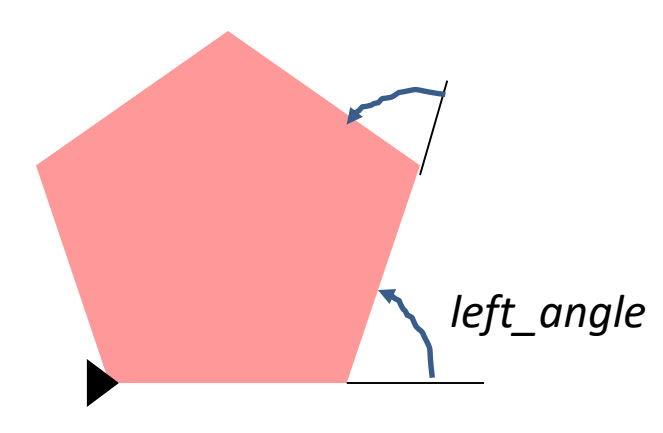

To draw a full star with n rays:

• How many times did turtle turn to the **right**?

n times

• How many times did it turn to the **left**? n times

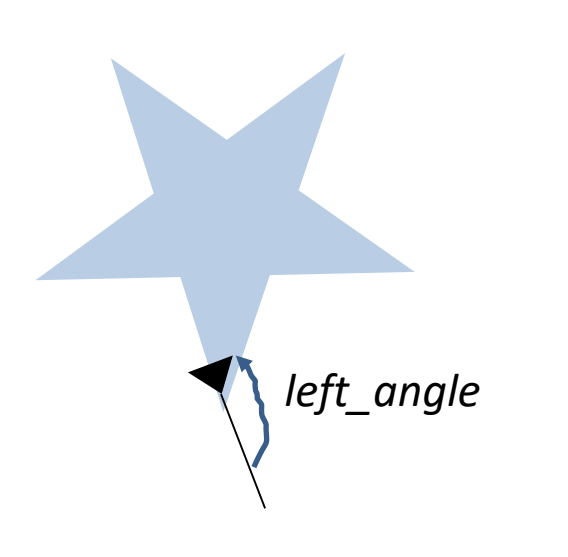

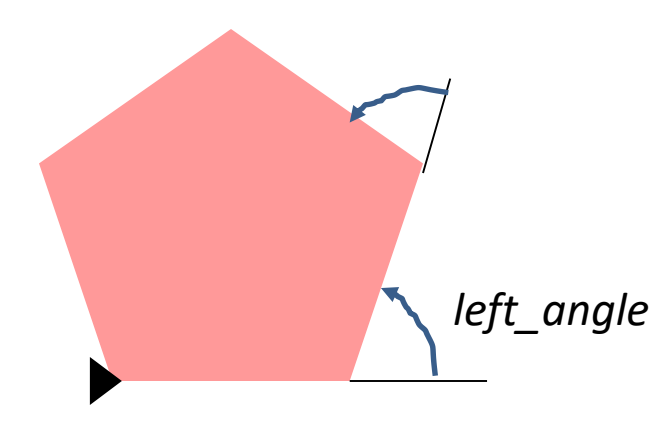

To draw a full star with *n* rays:

- Turn turtle *n* times to the **right**
- Turn turtle *n* times to the **left**
- The turtle ends facing the original direction -- making a complete left turn by 360 degrees

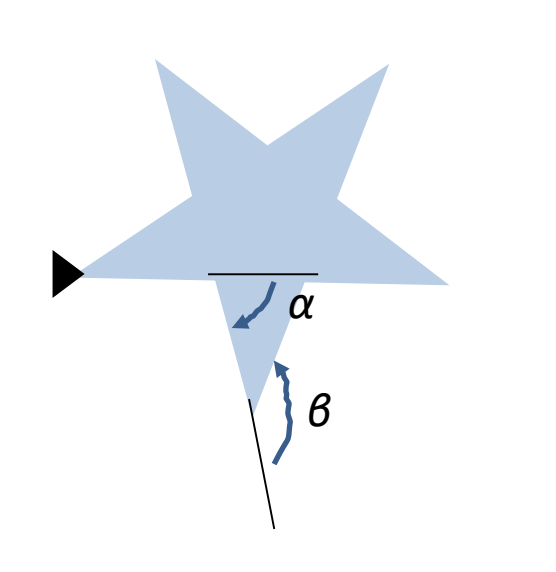

*β = 2 α*

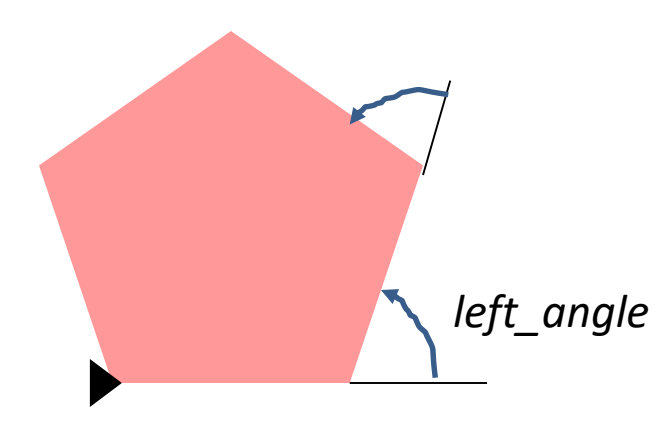

*β*

*α*

To draw a full star with n rays:

- The turtle made a complete left turn by 360 degrees
- But each *left\_angle = 2\*right\_angle*!
- Therefore: *n \* β -* n \* *α = 360*
- *Thus: right\_angle = 360/n left\_angle = 2\*right\_angle*

Completed version in [star\\_turtle\\_algorithm.py](http://hope.simons-rock.edu/~mbarsky/intro18/lectures/loops/code/star_turtle_algorithm.py)

# Inspirations

- Interesting drawings can be obtained by running the same drawing routine multiple times
	- Circles forming a flower: [flower.py](http://hope.simons-rock.edu/~mbarsky/intro18/lectures/loops/code/flower.py)
	- Circles forming a circular ornament: [circles.py](http://hope.simons-rock.edu/~mbarsky/intro18/lectures/loops/code/circles.py)
	- Lines forming a square ornament: [squares.py](http://hope.simons-rock.edu/~mbarsky/intro18/lectures/loops/code/squares.py)

- Nested loops are also useful here:
	- Multiple stars forming a circular ornament: nested star\_loop.py